# IServ

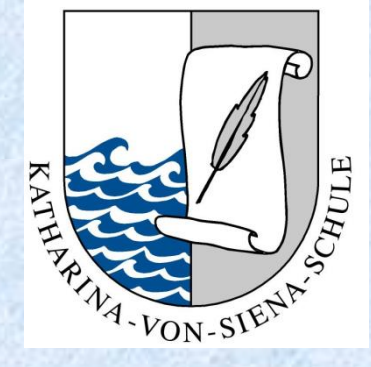

# **… an der KvSS**

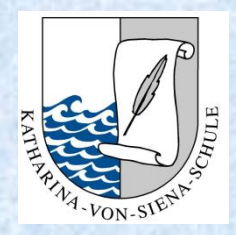

# **Was ist IServ?**

IServ ist ein auf Debian basierender, kostenpflichtiger Schulserver, der den Aufbau eines Schulnetzwerks inklusive Webportal ermöglicht. Der Fokus bei der Entwicklung liegt auf einer einfachen Bedienung und Administration. (Debian = gemeinschaftlich entwickeltes freies Betriebssystem) *(Quelle: Wikipedia)*

- Schulserver
- Plattform, die für Kommunikation, Videokonferenzen, Verteilung von Aufgaben, Kalender usw. genutzt wird
- Entwicklung und Firmensitz in Deutschland
- kein Programm erforderlich
- nutzbar auf verschiedenen Endgeräten
- keine Kosten für Eltern

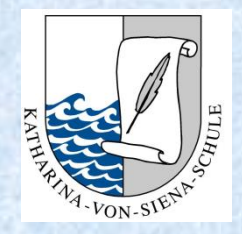

## **IServ an der KvSS So funktioniert es…**

## 1. Schulserver aufrufen

## 2. Zugangsdaten eingeben

3. Plattform nutzen

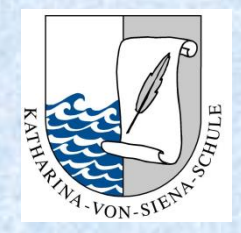

## So finden Sie den Schulserver **IServ an der KvSS**

**IServ** 

#### 1. Möglichkeit: Adresse im Browser eingeben

www.ks-kvss.de

2. Möglichkeit: Homepage der Schule

www.katharina-von-siena-schule.de

3. Möglichkeit: IServ-App

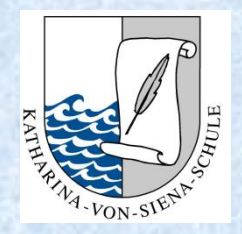

## Anmeldung **IServ an der KvSS**

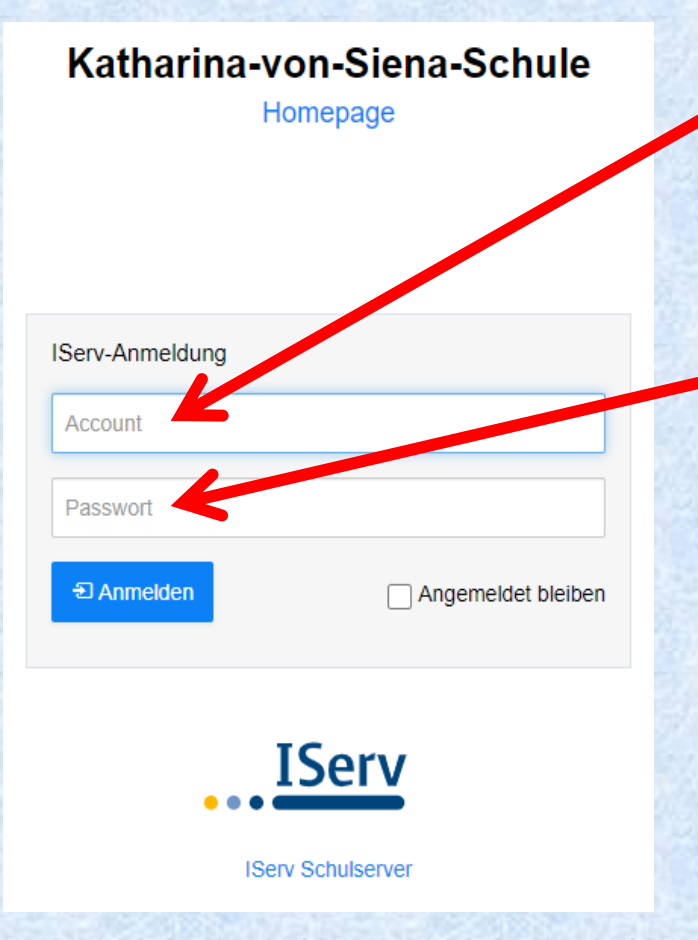

**Benutzername eingeben:**

**vorname.nachname**

**Passwort eingeben: tt.mm.jjjj** *Geburtstag des Kindes*

#### **Achtung**:

Die Namen müssen klein geschrieben sein und die Punkte sind wichtig!!!

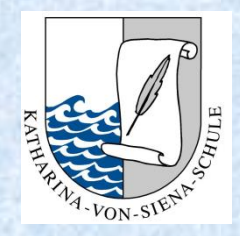

## Besonderheiten: **IServ an der KvSS**

#### **1. Mehrere Vornamen**

Es muss nur der erste Vornamen aufgeschrieben werden. Alle weiteren Vornamen haben wir aus dem Benutzernamen entfernt. Falls der erste Vorname nicht der Rufname sein sollte, melden Sie sich bei uns. **max.mustermann**

#### **2. Mehrere Nachnamen**

Es müssen alle Nachnamen aufgeschrieben werden und mit einem Punkt voneinander getrennt sein.

#### **max.mustermann.meyer**

#### **3. Bindestriche**

Manchmal bleiben die Bindestriche irgendwie doch bestehen, manchmal werden sie durch Punkte ersetzt. Probieren Sie es aus! ☺

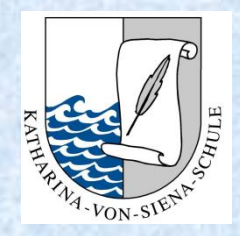

## Passwort **IServ an der KvSS**

Das erste Passwort ist nur einmal gültig.

Nach der ersten Anmeldung muss ein neues Passwort gesetzt werden. Sie werden dazu direkt aufgefordert.

Sollten Sie das Passwort vergessen haben oder es mit der Anmeldung nicht funktionieren, schreiben Sie eine Mail an [admins@ks-kvss.de!](mailto:admins@ks-kvss.de) Ihre Anfrage kommt direkt bei mir an und ich werde mich zeitnah darum bemühen Ihnen zu helfen!

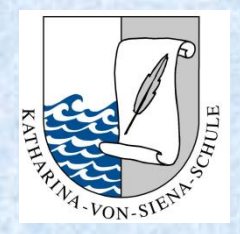

## Die Benutzeroberfläche **IServ an der KvSS**

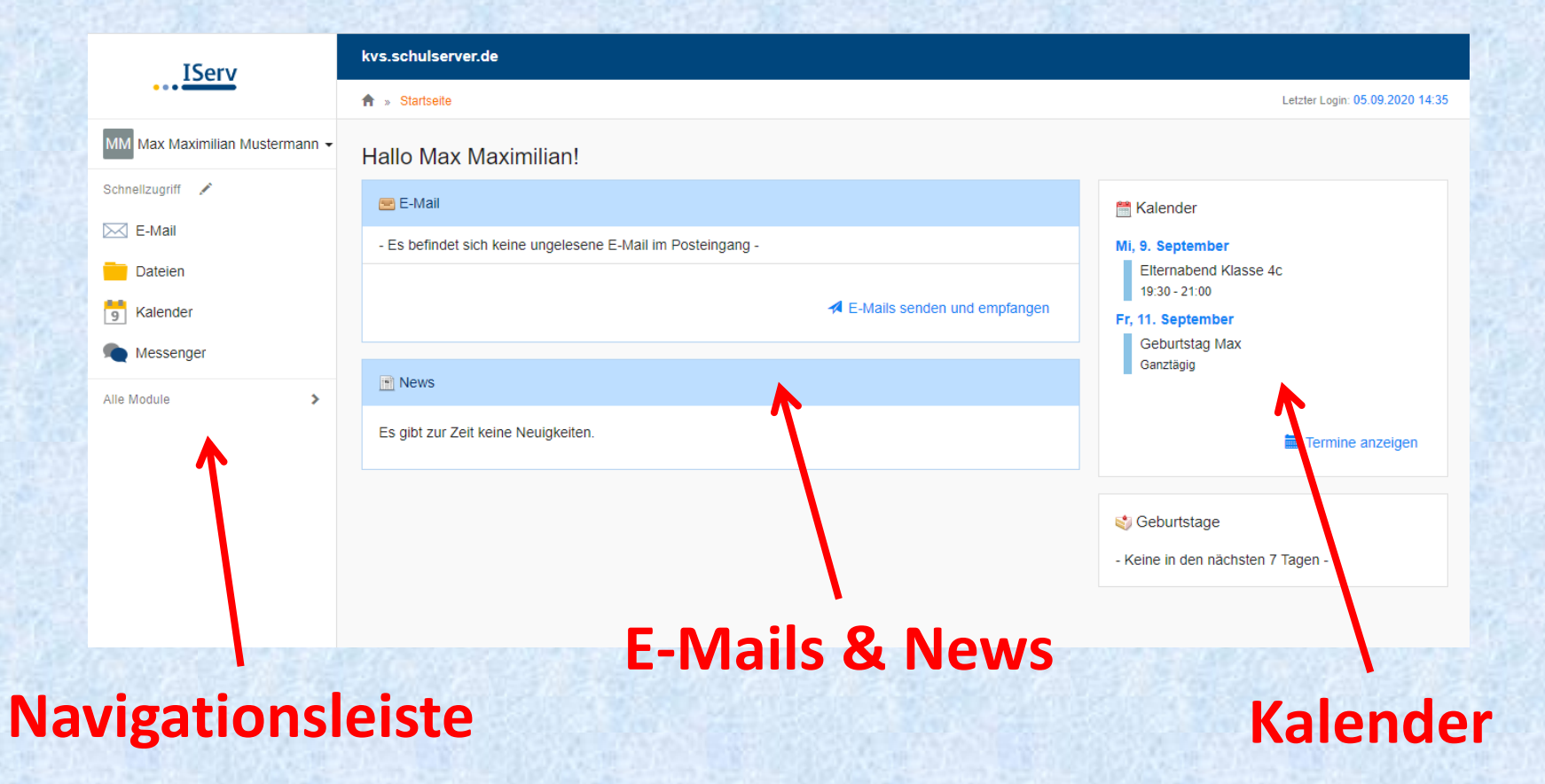

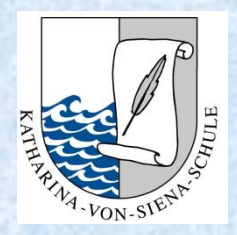

## Die Navigationsleiste **IServ an der KvSS**

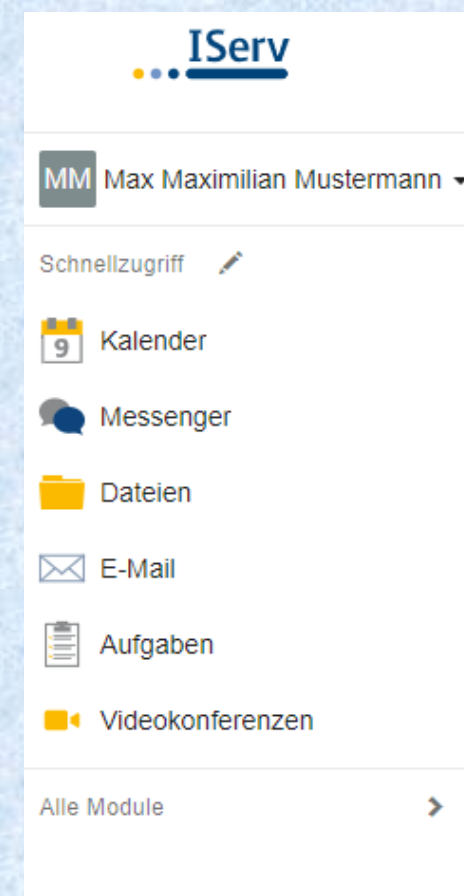

In der Navigationsleiste finden Sie die verschiedenen "**Module**", die IServ bietet:

- Kalender
- Chat
- Dateien runter- und hochladen
- E-Mail
- Aufgaben
- Videokonferenzen
- und vieles mehr…

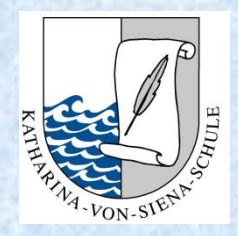

## Abmelden **IServ an der KvSS**

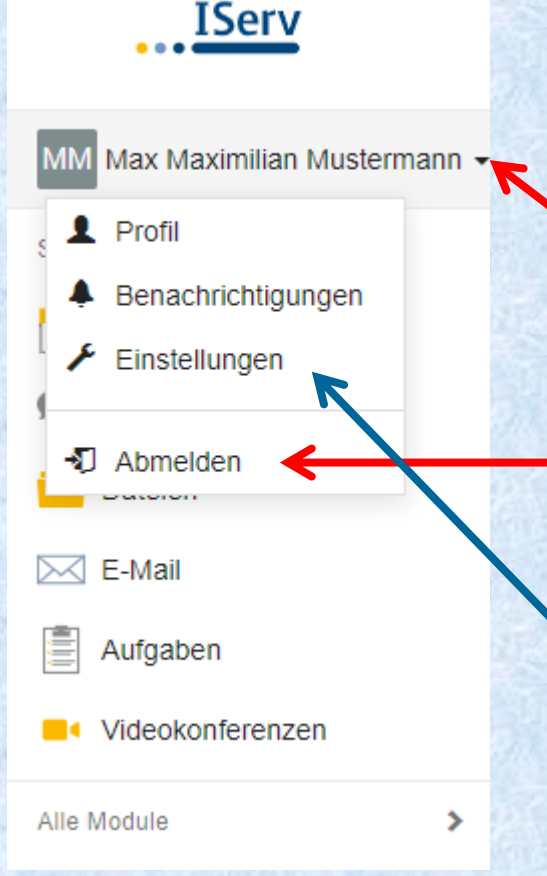

Klicken Sie auf den kleinen Pfeil neben dem Namen des Kindes!

Klicken Sie auf "Abmelden".

Unter "Einstellungen" können Sie das Passwort Ihres Kindes jederzeit wieder ändern!

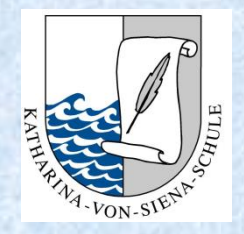

## Nächste Schritte **IServ an der KvSS**

- 1. Melden Sie sich einmal mit Ihrem Kind bei IServ an.
- 2. Vergeben Sie ein neues Passwort. Ab der zweiten Klasse sollte ihr Kind das Passwort eigenständig kennen oder aber wissen, wo es steht.
- 3. Falls die Anmeldung nicht funktionieren sollte, schicken Sie eine Mail an: [admins@ks-kvss.de.](mailto:admins@ks-kvss.de) Wir bekommen das gemeinsam hin. ☺

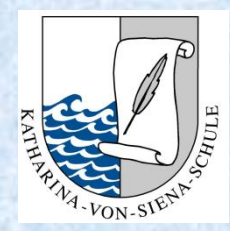

## **Wofür wird IServ genutzt?**

In erster Linie wird IServ für die Kommunikation der Schule mit dem Kind genutzt,

d.h.

- Speicherort von Dateien
- Austausch von Unterlagen
- Aufgaben
- **Kommunikation**
- usw.

Wir sind als Schule noch dabei IServ als Plattform im Rahmen des Unterrichts konzeptionell zu nutzen.

#### **Wir schaffen das gemeinsam!!!**

### Bei Fragen, Anregungen und Wünschen melden Sie sich bitte bei uns!

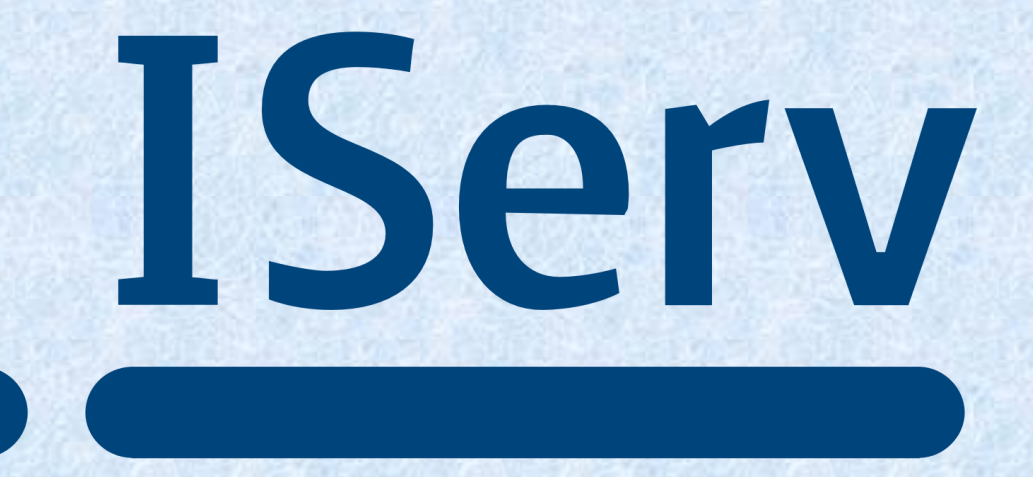

Sylvia Rawalski – stellvertretende Schulleiterin Stand: 04.09.2022